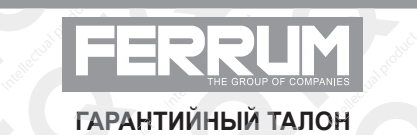

Inte

**Intellect** 

Intellectual

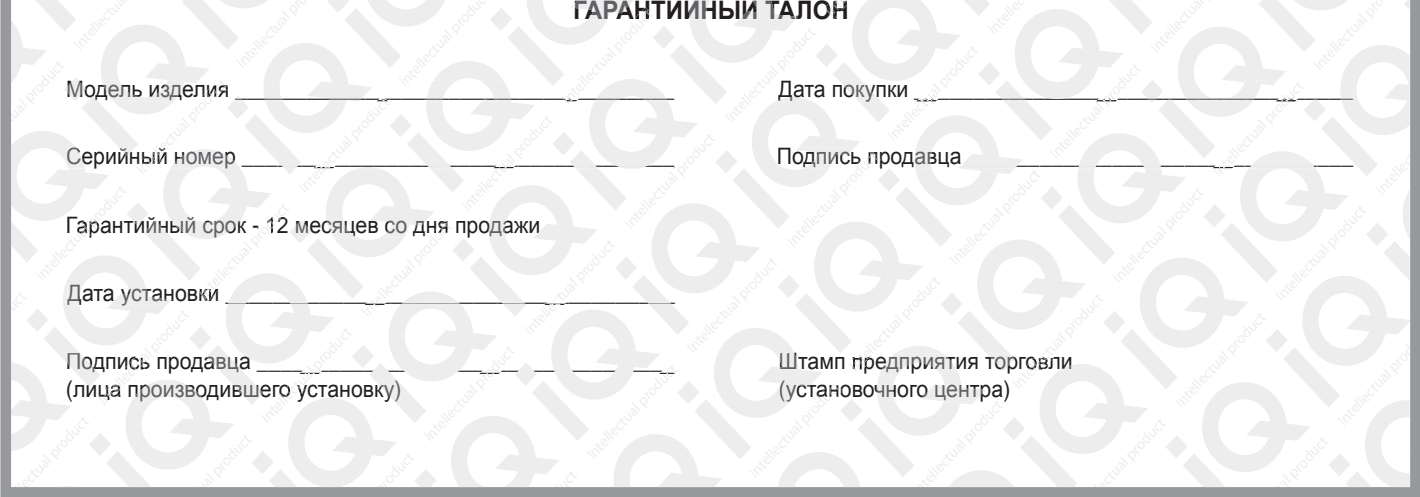

#### **СВИДЕТЕЛЬСТВО О СООТВЕТСТВИИ И ПРИЕМКЕ**

Изделие зав. № ................................................ соответствует техническим данным, приведенным в настоящем руководстве по эксплуатации, выполняет свои функции и проверено продавцом.

Дата выпуска « ........ » ........................ 202 ..... года.

Подпись лица, ответственного за приемку ..................... /......................... / Штамп ОТК

*ИНФОРМАЦИЯ О ПРОИЗВОДИТЕЛЕ*

*ИП Фо***м***и***н** *Алекса***ндр** *Николае***в***и***ч***, г. Тольятти E-mail: kb@ferrum-group.ru www.ferrum-group.ru Тел./факс: (8482) 204216*

30

# КОМБИНАЦИЯ ПРИБОРОВ GF 822

#### **СОДЕРЖАНИЕ**

**Intellection** 

Intellectual

Intellectual P

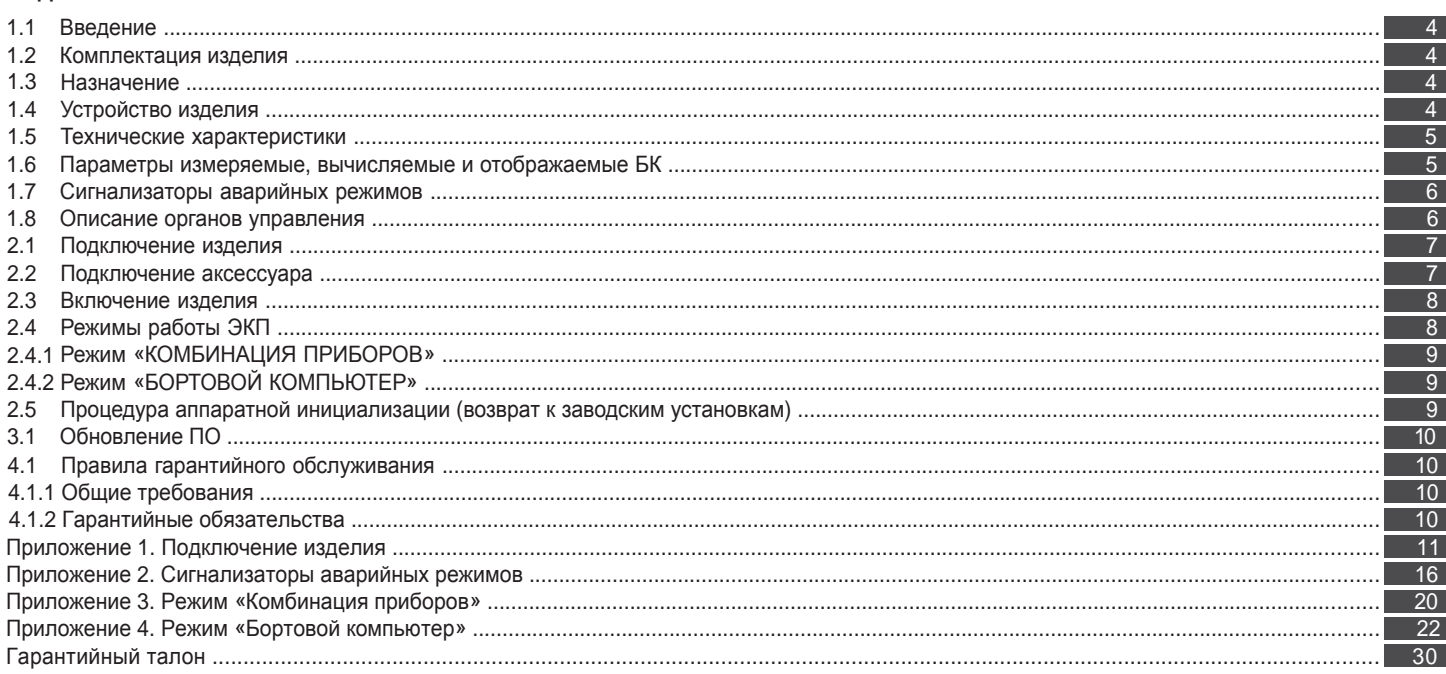

#### **Уважаемый покупатель!**

Перед установкой и эксплуатацией электронной комбинации приборов внимательно ознакомьтесь с настоящим руководством! Изготовитель постоянно работает над дальнейшим совершенствованием конструкции выпускаемой продукции и повышением её качества, поэтому он оставляет за собой право вносить изменения в конструкцию и комплектацию, сохраняя неизменными её основные технические характеристики.

#### **1.2 КОМПЛЕКТАЦИЯ ИЗДЕЛИЯ**

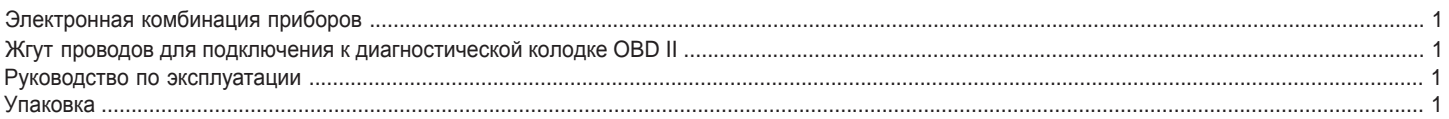

#### **1.3 НАЗНАЧЕНИЕ**

Электронная комбинация приборов GF 822 (далее – ЭКП) предназначена для установки на автомобили Lada Kalina, Lada Priora и Lada 2110 (с европанелью).

Бортовой компьютер (далее – БК), встроенный в ЭКП, совместим со следующими контроллерами электронной системы управления двигателем (далее – ЭСУД):

- BOSCH M1.5.4/M7.9.7/M17.9.7;

- Январь 5.1/VS 5.1/7.2/M73/M74.

#### **1.4 УСТРОЙСТВО ИЗДЕЛИЯ**

Изделие имеет габаритные и присоединительные размеры, совместимые с приборной панелью автомобилей Lada Kalina, Lada Priora и с европанелью автомобиля Lada 2110.

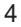

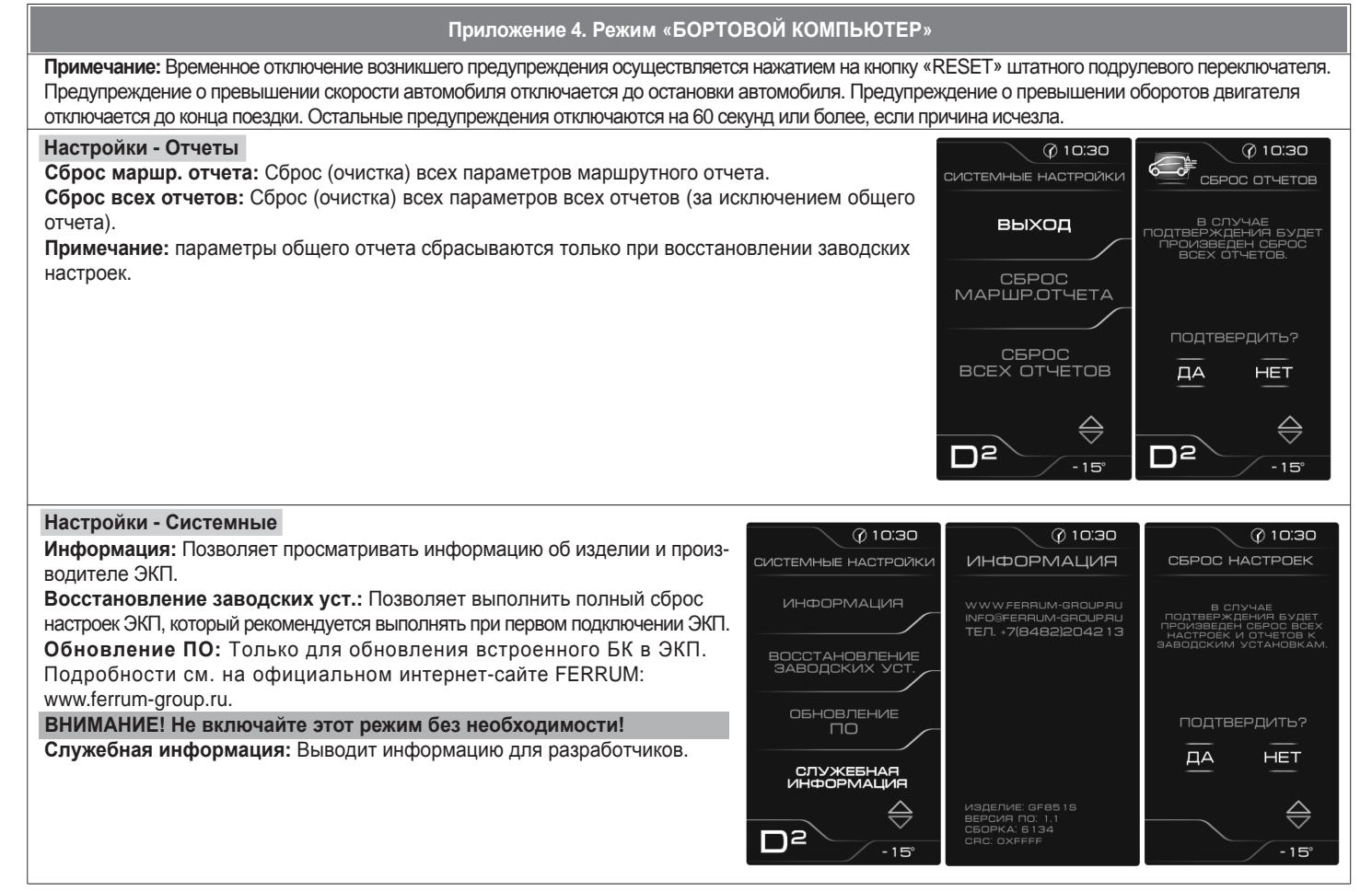

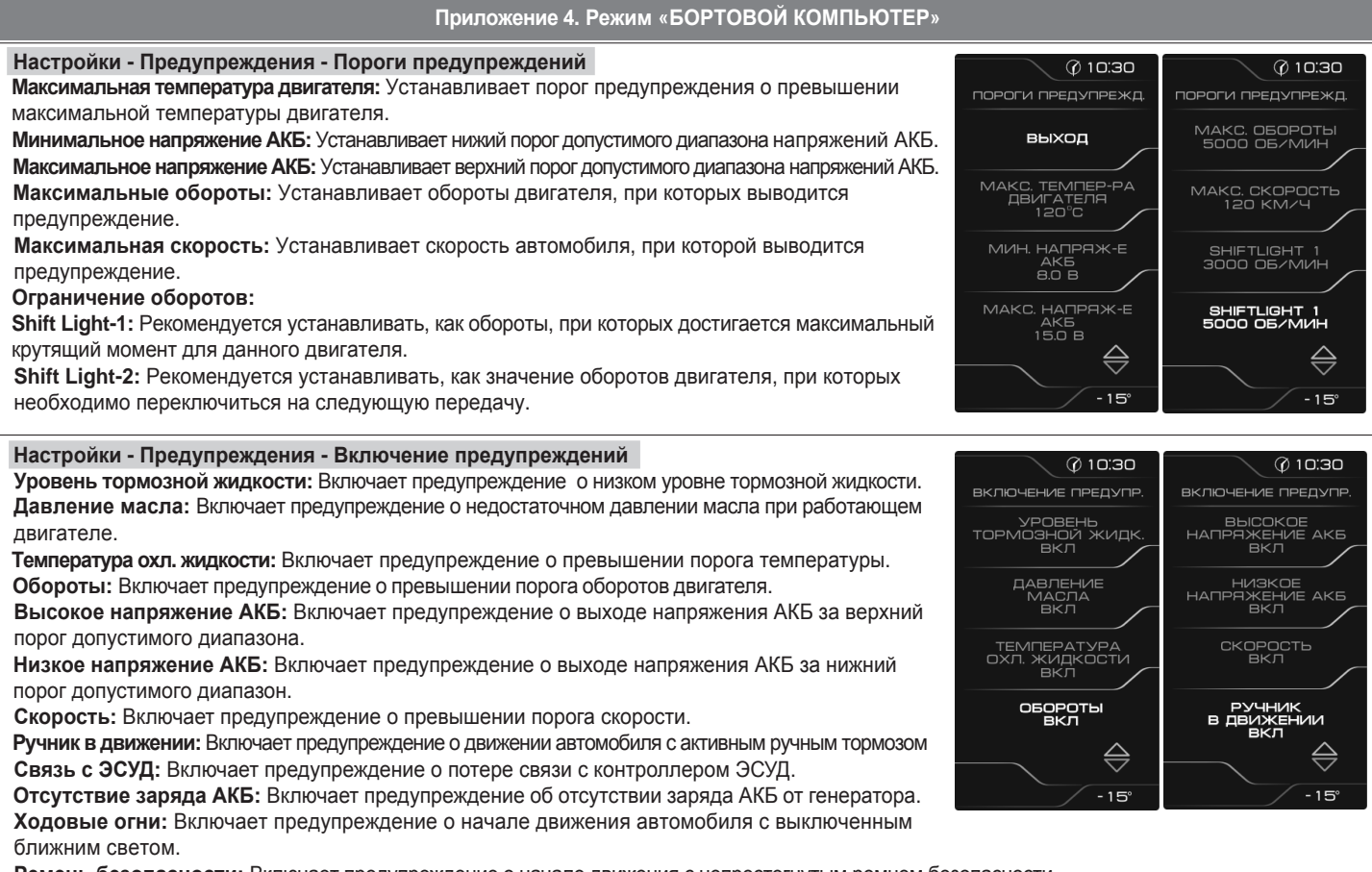

**Ремень безопасности:** Включает предупреждение о начале движения с непрестегнутым ремнем безопасности.

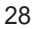

GF 801 производства FERRUM. На задней части ЭКП расположены блочные колодки для подключения жгута проводов приборной панели автомобиля, К-линии и парктроника

На передней части ЭКП в окне информационного поля установлен цветной жидкокристаллический дисплей с разрешением 480х272 точки. В правой части информационного поля установлен энкодер — устройство управления, совмещающее функции поворотного и кнопочного переключателя.

Встроенный БК позволяет выводить на цветной жидкокристаллический дисплей диагностическую информацию от ЭСУД. Информационное поле ЭКП (Рис. 21, стр. 16) содержит стандартный набор указателей и сигнализаторов аварийных режимов (Приложение 2, стр. 16-19) и цветной жидкокристаллический дисплей.

#### **1.5 ТЕХНИЧЕСКИЕ ХАРАКТЕРИСТИКИ**

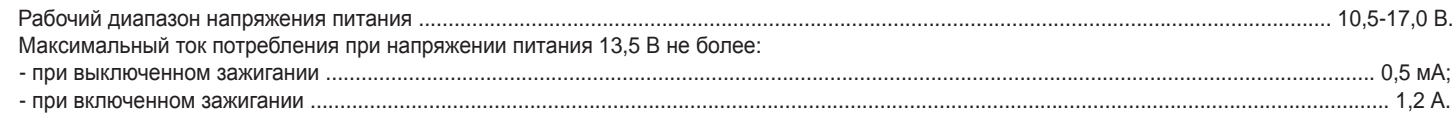

#### **1.6 ПАРАМЕТРЫ ИЗМЕРЯЕМЫЕ, ВЫЧИСЛЯЕМЫЕ И ОТОБРАЖАЕМЫЕ БК**

- напряжение бортсети;
- обороты двигателя;
- температура двигателя;
- угол опережения зажигания;  $\blacksquare$
- расход воздуха;
- положение дроссельной заслонки;
- среднее положение дроссельной заслонки;
- пробег;
- время пробега/простоя;
- необходимость проведения ТО;
- 
- средняя скорость за поездку;
- максимальная скорость за
- последний км;
- мгновенный/средний/общий расход топлива;
- прогноз пробега на остатке топлива;
- уровень топлива в баке;
- температура за бортом;
- календарь.
- текущее время суток;

ЭКП обеспечивает прием и отображение диагностической информации от контроллера ЭСУД, а также от других систем автомобиля (АБС, Иммобилизатор, Климат-контроль, СНПБ, Электроусилитель руля, Электропакет), и выполняет следующие функции диагностики:

- Просмотр идентификационных данных контроллера;
- Считывание кодов неисправностей (ошибок);
- Сброс накопленных контроллером ошибок;
- Диагностика систем безопасности.

В комбинации приборов предусмотрено 2 основных режима работы (отображения данных на дисплее):

- режим «КОМБИНАЦИЯ ПРИБОРОВ»;
- режим «БОРТОВОЙ КОМПЬЮТЕР».

#### **1.7 СИГНАЛИЗАТОРЫ АВАРИЙНЫХ РЕЖИМОВ**

Сигнализаторы аварийных режимов обозначены в Приложении 2 на стр. 16-19.

**ВНИМАНИЕ!** При загорании сигнализатора минимального запаса топлива, необходимо дозаправить автомобиль. При неверно выбранной текущей тарировке или некорректно проведенной тарировке бака возможна ситуация с неожиданной остановкой двигателя автомобиля и выходом из строя элементов топливной системы по причине закончившегося топлива в баке. Необходимо произвести тарировку уровня показаний топлива согласно Приложению 4 на стр. 27.

#### **1.8 ОПИСАНИЕ ОРГАНОВ УПРАВЛЕНИЯ**

Управление ЭКП производится с помощью энкодера и кнопок управления на штатном подрулевом переключателе (Рис. 14, стр. 14).

Кнопки «ВВЕРХ» и «ВНИЗ» штатного подрулевого переключателя предназначены для оперативного перебора параметров, отображаемых в режиме «КОМБИНАЦИЯ ПРИБОРОВ»:

#### **ПРОБЕГ ЗА ПОЕЗДКУ / ОБЩИЙ ПРОБЕГ - ТЕКУЩАЯ СКОРОСТЬ / ОБОРОТЫ ДВИГАТЕЛЯ - ОРГАНАЙЗЕР - МУЛЬТИЭКРАН 1- МУЛЬТИЭКРАН 2 - МУЛЬТИЭКРАН 3**

Кнопка «RESET» штатного подрулевого переключателя предназначена для отмены текущего выполняемого действия или для перехода отображаемого режима в режим «КОМБИНАЦИЯ ПРИБОРОВ».

Ручка энкодера служит для управления встроенным БК и позволяет производить ввод, настройку и просмотр различных параметров. При повороте энкодера выполняется цикличное переключение в режиме «БОРТОВОЙ КОМПЬЮТЕР» (нажатие на ручку энкодера - выбор пункта меню):

#### ОРГАНАЙЗЕР - ОТЧЕТЫ - СПОРТ-ЭКРАН - ТЕХОБСЛУЖИВАНИЕ - ДИАГНОСТИКА - НАСТРОЙКИ - МУЛЬТИЭКРАН 1 - МУЛЬТИЭКРАН 2 -**МУЛЬТИЭКРАН 3 - МАРШРУТНЫЕ ПАРАМЕТРЫ - ТЕКУЩИЕ ПАРАМЕТРЫ**

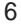

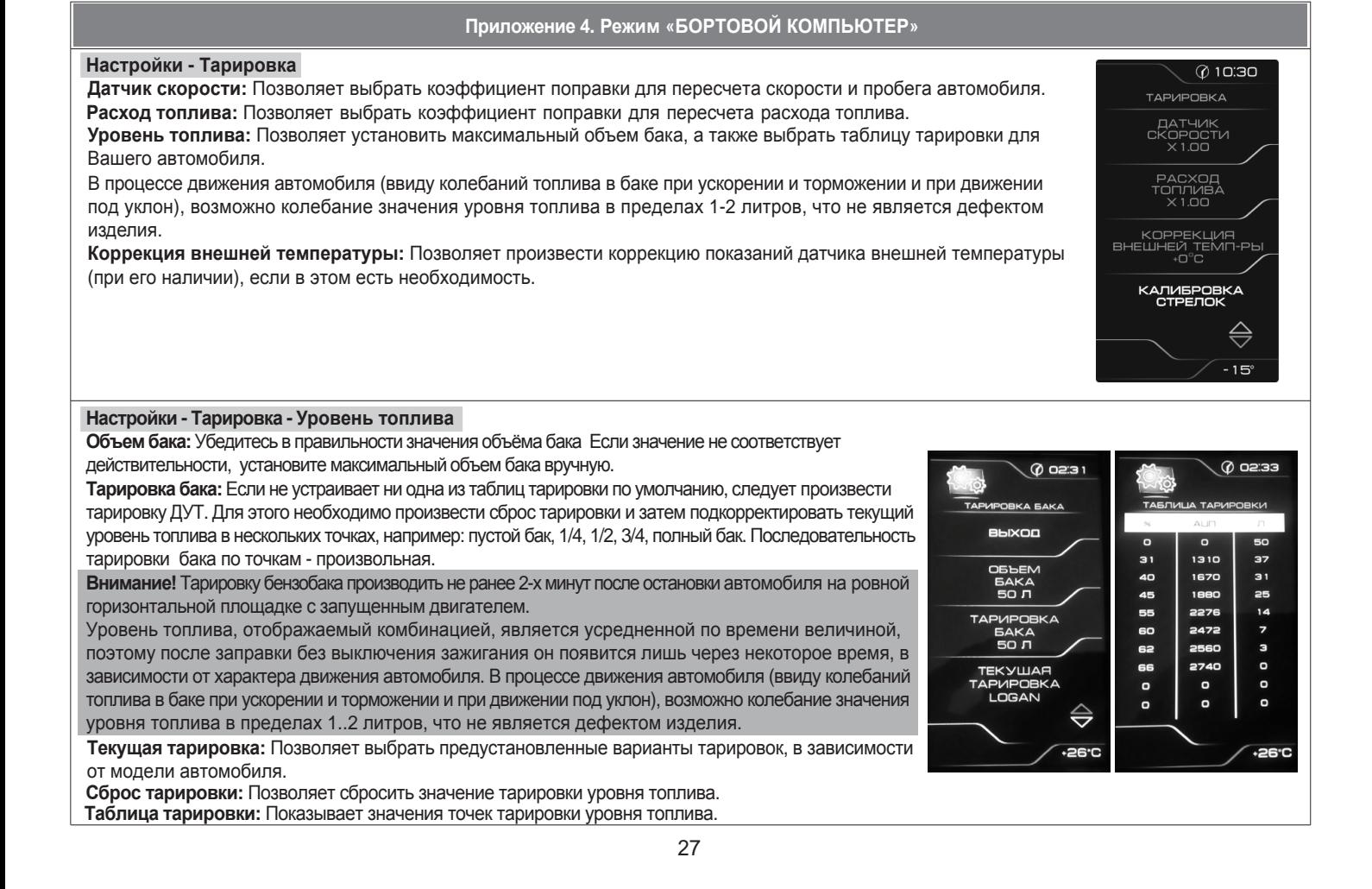

#### **Настройки - Дисплей**

Позволяет установить уровень яркости подсветки дисплея, шкал, стрелок для режимов «день» / «ночь».

**Режим «Антивандал»** в активированном состоянии - при скорости автомобиля равной 0 и поднятом руч-

ном тормозе вся подсветка комбинации приборов будет отключена.

#### **ВНИМАНИЕ! Не рекомендуется при настройке яркости изменять состояние включателя наружного освещения.**

**Режим постоянной яркости:** Позволяет включить/выключить режим постоянной яркости. Если режим активирован (включен), то яркость и инверсия не будут зависеть от состояния выключателя наружного освещения и будут соответствовать режиму яркости «ДЕНЬ». Данный режим рекомендуется использовать днем при включенном ближнем свете.

Позволяет отключить встроенный динамик. **Настройки - Звук**

26

## **2.1 ПОДКЛЮЧЕНИЕ ИЗДЕЛИЯ**

- 2.1.1 Отключите клемму «-» от аккумулятора.
- 2.1.2 Поверните фиксатор вниз и опустите рулевую колонку (Рис. 1, стр. 11).
- 2.1.3 Снимите облицовку ЭКП. Для этого выполните следующее:
	- **LADA PRIORA:** откройте крышку блока предохранителей (Рис. 2, стр. 11), отверните два нижних винта крепления облицовки комбинации приборов (Рис. 3, стр. 11), отверните два верхних винта крепления облицовки комбинации приборов (Рис. 4, стр. 11);
	- **LADA KALINA:** отверните два винта крепления облицовки комбинации приборов (Рис. 4, стр. 11);
	- **LADA 2110 (с европанелью):** отверните два винта крепления облицовки комбинации приборов (Рис. 4, стр. 11).
- 2.1.4 Отвернув два винта крепления, снимите ЭКП (Рис. 5, стр. 12).
- 2.1.5 Нажмите на защелку, поверните фиксатор вверх, отсоедините штатную колодку жгута проводов от ЭКП (Рис. 6, стр. 12). Выньте ЭКП.
- 2.1.6 Проложите внутри панели приборов комплектный жгут для подключения к К-линии (Рис. 8-10, стр. 12-13). Подключите жгут к диагностической колодке OBD II и к гнезду ЭКП GF 822 (Рис. 17, стр. 15). Диагностическая колодка OBD II расположена:
	- **LADA PRIORA** за рамкой крепления отсека для перчаток («бардачка») (Рис. 11, стр. 13); для доступа к диагностической колодке откройте и отсоедините крышку отсека для перчаток (Рис. 7, стр. 12);
	- **LADA KALINA** под пластиковой крышкой в «отсеке для мелочи» (Рис. 12, стр. 13);
	- **LADA 2110 (с европанелью)** под рулевой колонкой с правой стороны (Рис. 13, стр. 14).
- 2.1.6 Подключите штатную колодку жгута проводов к колодке устанавливаемой ЭКП GF 822 (Рис. 17, стр. 15).
- 2.1.7 Установите ЭКП GF 822 в порядке, обратном снятию из п. 2.1.4.
- 2.1.8 Установите облицовку ЭКП в порядке, обратном снятию из п. 2.1.3.
- 2.1.9 Подключите клемму «-» к аккумулятору.

#### **2.2 ПОДКЛЮЧЕНИЕ АКСЕССУАРА**

К ЭКП GF 822 можно подключить парктроник GF 801 производства «FERRUM». При включении задней передачи автомобиля включается графический индикатор парктроника (Рис. 16, стр. 14). Для подключения парктроника GF 801 необходимо:

- 2.2.1 Подключить провод «К-линии» парктроника GF 801 к белому проводу, идущему от 2-х клеммной колодки ЭКП (Рис. 17, стр. 15), а не к «колодке для БК», как это указано в «Руководстве по эксплуатации для GF 801». Соединение проводов выполняется клипсой, входящей в комплект парктроника GF 801.
- 2.2.2 В колодке парктроника GF 801 cоединить между собой клипсой два провода черного цвета, отходящие от крайних контактов колодки, и подключить их к массе «-» кузова автомобиля (Рис. 15, стр. 14).
- 2.2.3 Далее следуйте пунктам руководства по эксплуатации парктроника GF 801.

#### **2.3 ВКЛЮЧЕНИЕ ИЗДЕЛИЯ**

2.3.1 Включите зажигание.

- 2.3.2 Выберите меню: «НАСТРОЙКИ/БОРТОВОЙ КОМПЬЮТЕР/УСТАНОВКА ДАТЫ». Установите текущую дату (Приложение 4, стр.25).
- 2.3.3 Выберите меню: «НАСТРОЙКИ/БОРТОВОЙ КОМПЬЮТЕР/УСТАНОВКА ВРЕМЕНИ» Установите текущее время (Приложение 4, стр.25).
- 2.3.4 Произведите сброс к заводским установкам, выполнив пункт меню: «НАСТРОЙКИ/СИСТЕМНЫЕ/ВОССТАНОВЛЕНИЕ ЗАВОДСКИХ УСТ.» (Приложение 4, стр.29)
- 2.3.5 Дождитесь завершения процедуры сброса.
- 2.3.6 Установите в меню: «НАСТРОЙКИ/КОМБИНАЦИЯ ПРИБОРОВ/РЕЖИМ ТРАНСПАРАНТОВ» режим транспарантов, соответствующий Вашему автомобилю (Приора / Калина) (Приложение 4, стр.24).
- 2.3.7 Установите в меню: «НАСТРОЙКИ/ТАРИРОВКА/УРОВЕНЬ ТОПЛИВА/ТЕКУЩАЯ ТАРИРОВКА» тарировку, соответствующую Вашему автомобилю (ВАЗ 2170 / ВАЗ 1118 / ВАЗ 2110) (Приложение 4, стр.27). См. примечания 1-2.
- 2.3.8 Выберите меню: «НАСТРОЙКИ/БОРТОВОЙ КОМПЬЮТЕР/УСТАНОВКА ПРОБЕГА». Произведите инициализацию начального пробега (Приложение 4, стр.25).
- 2.3.9 Выключите зажигание, что приведет к сохранению введенных параметров. ЭКП включается автоматически при включении зажигания автомобиля. Далее ЭКП переходит в режим отображения параметров. При каждом включении зажигания дисплей отображает ту информацию, с которой ЭКП работала в последний раз в режиме «КОМБИНАЦИЯ ПРИБОРОВ».

При выключении зажигания ЭКП автоматически переходит в «СПЯЩИЙ РЕЖИМ» с низким энергопотреблением.

#### **Примечания:**

- 1. Если не устраивает ни одна из таблиц тарировки по умолчанию, следует произвести тарировку ДУТ. Выберите меню «НАСТРОЙКИ/ ТАРИРОВКА/УРОВЕНЬ ТОПЛИВА/ТАРИРОВКА БАКА» (Приложение 4, стр.27).
- 2. Если объем бака Вашего автомобиля отличается от стандартного, установите действительное значение вручную в меню «НАСТРОЙКИ/ ТАРИРОВКА/УРОВЕНЬ ТОПЛИВА/ОБЪЕМ БАКА» (Приложение 4, стр.27).

#### **КАТЕГОРИЧЕСКИ ЗАПРЕЩАЕТСЯ:**

- отключать клемму АКБ в течение 15 сек. после выключения зажигания, в противном случае произойдет возврат к заводским установкам и будут стерты все сохраненные данные.

- подключать/отключать ЭКП при подключенной АКБ.

#### **2.4 РЕЖИМЫ РАБОТЫ ЭКП**

ЭКП имеет 2 основных режима работы:

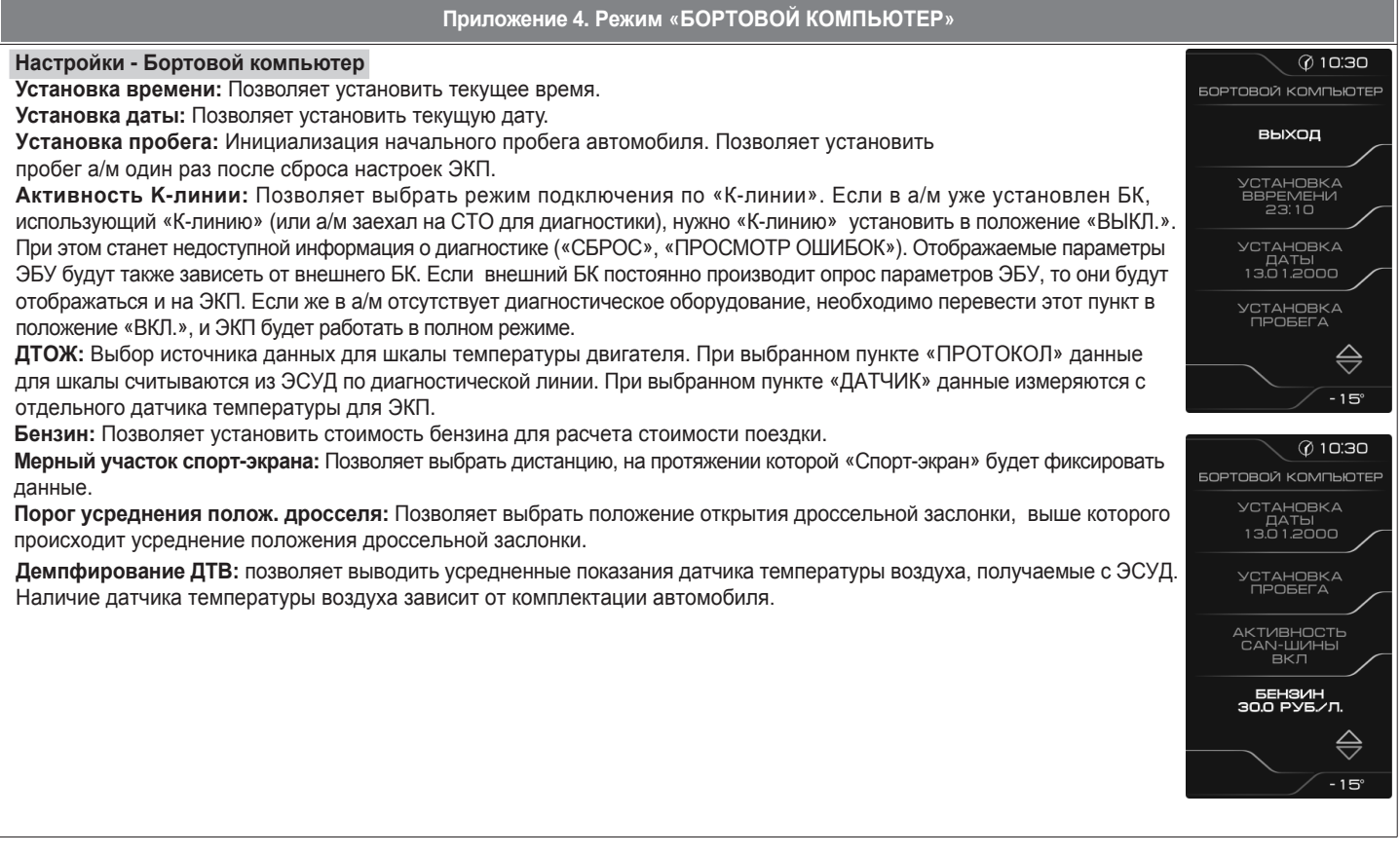

## **Приложение 4. Режим «БОРТОВОЙ КОМПЬЮТЕР»**

#### **Настройки**

Вызывает следующие пункты меню:

**Бортовой компьютер; Комбинация приборов; Дисплей; Звук; Тарировка; Предупреждения; Системные.**

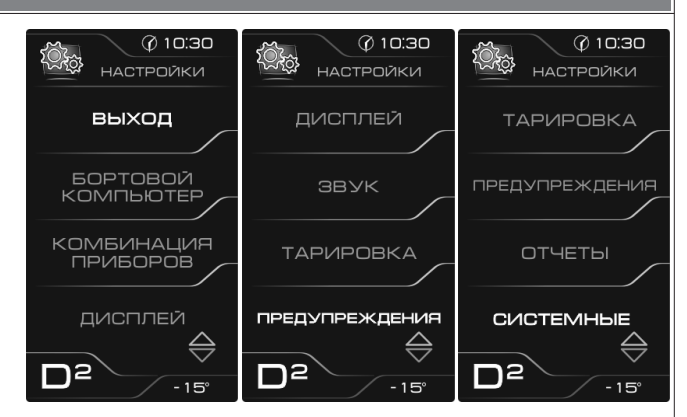

#### **Настройки - Комбинация приборов**

**Режим транспарантов:** Позволяет выбрать тип автомобиля, для исключения ложных предупреждений и срабатывания аварийных сигнализаторов, вызванных различиями в электрооборудовании данных автомобилей.

Данная настройка позволяет избежать ложного оповещения об износе тормозных колодок или об отключенной подушке безопасности. Из-за существующих различий в электрическом оборудовании автомобилей Lada Kalina и Lada Priora рекомендуется установить параметр, соответствующий модели автомобиля, на которой установлена ЭКП GF822 (Для Lada 2110 режим не имеет значения, но требуется тарировка значения уровня бака).

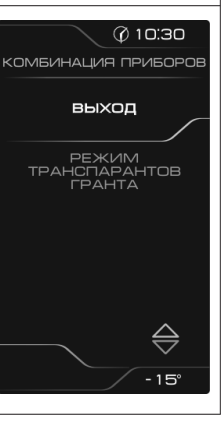

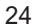

**- режим «КОМБИНАЦИЯ ПРИБОРОВ»**, где отображаемая информация легко переключается кнопками штатного подрулевого переключателя.

**- режим «БОРТОВОЙ КОМПЬЮТЕР»**, где все управление ЭКП производится с помощью энкодера.

Нажатие кнопок штатного подрулевого переключателя производит немедленный переход в режим «КОМБИНАЦИЯ ПРИБОРОВ».

Любая манипуляция с энкодером в режиме «КОМБИНАЦИЯ ПРИБОРОВ» производит обратный эффект — режим работы автоматически переключается в режим «БОРТОВОЙ КОМПЬЮТЕР».

#### **2.4.1 Режим «КОМБИНАЦИЯ ПРИБОРОВ»**

В данном режиме все манипуляции осуществляются оперативно с помощью кнопок штатного подрулевого переключателя, чтобы не отвлекать водителя.

С помощью кнопок «ВВЕРХ» и «ВНИЗ» осуществляется циклический перебор следующих параметров режима «КОМБИНАЦИЯ ПРИБОРОВ»: **ПРОБЕГ ЗА ПОЕЗДКУ / ОБЩИЙ ПРОБЕГ - ТЕКУЩАЯ СКОРОСТЬ / ОБОРОТЫ ДВИГАТЕЛЯ - ОРГАНАЙЗЕР - МУЛЬТИЭКРАН 1 - МУЛЬТИЭКРАН 2 - МУЛЬТИЭКРАН 3.**

В Приложении 3 на стр. 20,21 обозначены подрежимы «КОМБИНАЦИИ ПРИБОРОВ».

#### **2.4.2 Режим «БОРТОВОЙ КОМПЬЮТЕР»**

Когда ЭКП находится в данном режиме, все манипуляции осуществляются с помощью энкодера, расположенного в правом нижнем углу ЭКП. Перебор подрежимов осуществляется поворотом ручки энкодера, а выбор подрежима осуществляется кратковременным нажатием ручки энкодера. При повороте энкодера выполняется цикличное переключение в режиме «БОРТОВОЙ КОМПЬЮТЕР»:

ОРГАНАЙЗЕР - ОТЧЕТЫ - СПОРТ-ЭКРАН - ТЕХОБСЛУЖИВАНИЕ - ДИАГНОСТИКА - НАСТРОЙКИ - МУЛЬТИЭКРАН 1 - МУЛЬТИЭКРАН 2 -**МУЛЬТИЭКРАН 3 - МАРШРУТНЫЕ ПАРАМЕТРЫ - ТЕКУЩИЕ ПАРАМЕТРЫ.**

Полный выход из режима «БОРТОВОЙ КОМПЬЮТЕР» и переход к режимам отображения текущих данных осуществляется нажатием на кнопки «ВВЕРХ», «ВНИЗ» и «RESET» штатного подрулевого переключателя.

В Приложении 4 на стр. 22-29 обозначены подрежимы «БОРТОВОГО КОМПЬЮТЕРА».

#### **2.5 ПРОЦЕДУРА АППАРАТНОЙ ИНИЦИАЛИЗАЦИИ (ВОЗВРАТ К ЗАВОДСКИМ УСТАНОВКАМ)**

Выбрать меню: «НАСТРОЙКИ/СИСТЕМНЫЕ/ВОССТАНОВЛЕНИЕ ЗАВОДСКИХ УСТ.» (Приложение 4, стр.29). На дисплее будет отображено подтверждение согласия на эту процедуру. После согласия все данные: «ОТЧЕТЫ», «НАСТРОЙКИ», «ТЕХОБСЛУЖИВАНИЕ» и т.д. будут стерты.

#### **ВНИМАНИЕ!** Все данные «ОТЧЕТОВ», «НАСТРОЕК», «ТО», «ТАРИРОВОК» будут стерты.

## **3.1 ОБНОВЛЕНИЕ ПО**

Для обновления ПО необходимо воспользоваться K-Line-адаптером (программатором) GF 911 (GF 910) производства «FERRUM» (Рис. 18 -20 , стр. 15) и ПК. 3.1.1 Для подготовки ПО в ПК необходимо выполнить п. 2 из руководства по эксплуатации K-Line-адаптера GF 911 (GF 910).

3.1.2 Обновление ПО рекомендуется производить на автомобиле с подключенной ЭКП GF 822 со включеным зажиганием.

- 3.1.3 K-Line-адаптер GF 911 (GF 910) должен быть подключен к бортовой сети автомобиля (чёрный провод массы «-» к кузову автомобиля, один из красных проводов к +12 В). Серый провод адаптера GF 911 (GF 910) должен быть соединён с проводом «К-линии» ЭКП GF 822. Разъем блока питания 12В (Рис.19, стр. 15) используется для обновления ПО вне автомобиля.
- Выбрать меню: «НАСТРОЙКИ/СИСТЕМНЫЕ/ОБНОВЛЕНИЕ ПО» для перехода в режим обновления ПО и продолжать удерживать энкодер 3.1.4 нажатым до появления экрана загрузчика (Приложение 4, стр. 29).
- 3.1.5 Далее следовать пунктам руководства по эксплуатации адаптера GF 911 (GF 910) (п. 3.4).

#### **4.1 ПРАВИЛА ГАРАНТИЙНОГО ОБСЛУЖИВАНИЯ**

#### **4.1.1 Общие требования**

При покупке изделия требуйте заполнения данного талона. Без предъявления данного талона или при его неправильном заполнении, претензии к качеству изделия не принимаются и гарантийный ремонт не производится.

#### **4.1.2 Гарантийные обязательства**

Если в течение гарантийного срока в изделии обнаруживается дефект производственного происхождения, фирма-изготовитель обязуется бесплатно устранить неполадки при соблюдении следующих условий:

- изделие должно использоваться только в соответствии с настоящим руководством по эксплуатации.

- настоящая гарантия не распространяется на изделия, поврежденные в результате воздействия огня, аварии, неправильной эксплуатации, попадания внутрь изделия агрессивных жидкостей и воды.

Гарантия утрачивается и гарантийный ремонт не производится при наличии признаков постороннего вмешательства, нарушения заводского монтажа, проведения любого рода усовершенствований и доработок.

Решения фирмы-изготовителя по вопросам, связанным с претензиями, являются окончательными. Неисправные детали, которые были заменены, являются собственностью фирмы-изготовителя.

По истечении гарантийного срока производится платный ремонт изделия.

С правилами гарантийного обслуживания ознакомлен и согласен, претензий к внешнему виду не имею.

Подпись покупателя

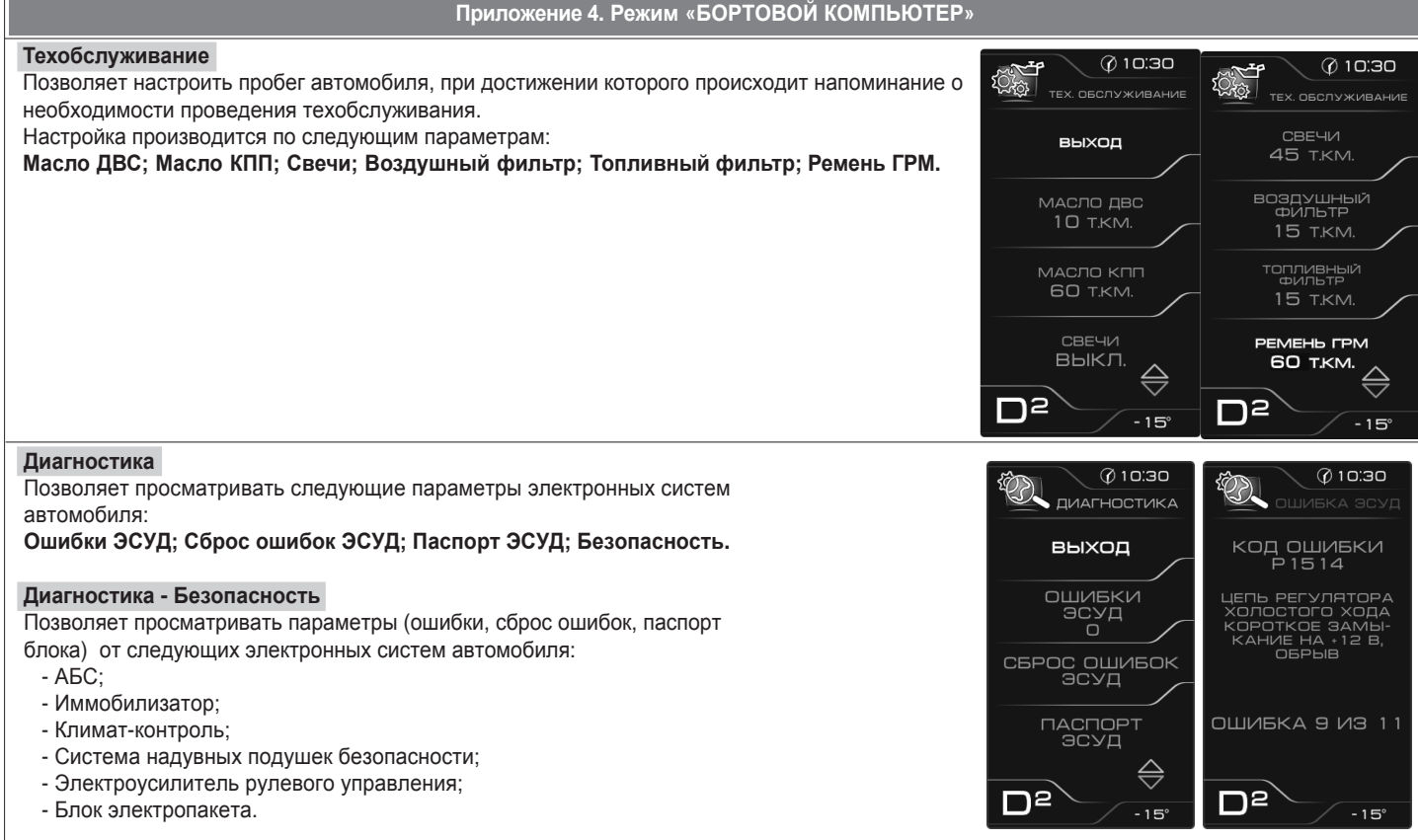

#### **Приложение 4. Режим «БОРТОВОЙ КОМПЬЮТЕР»**

#### **Отчеты**  $\oslash$  10:30  $@10:30$  $\overline{\varphi}$  10:30  $\leftarrow$  $\leftarrow$  $\leftarrow$ Система отчетов, фиксирующая параметры за следующие периоды:  $rac{V}{C}$ **OTHETH От включения зажигания; Вчера; Сегодня; Календарный (60дней);** ОТ ВКЛ.<br>ЗАЖИГАНИЯ .<br>Епоездки **Трек 1; Трек 2; Маршрутный; Общий.**  выход 00.54 СЕГОДНЯ 54.2 KM *<u>OPOCMOTPETH</u>* **BYEPA** начало<br>13.01.00 22:10:52 ЗАПУСТИТЬ КАЛЕНДАРНЫЙ 13.01.00  $\triangle$ ⇔ ⇔ Dª  $D^2$ Ds  $-15$  $-15$ **Спорт-экран**  $@10.30$ 练 Позволяет замерить динамические характеристики автомобиля. CNOPT-SKPAH Активация измерений осуществляется путем длительного нажатия на ручку энкодера. При этом надпись «ГОТОВ» MAKC. OSOPOTЫ изменяется на «ПОЕХАЛИ». Измерение характеристик начнется в момент начала движения автомобиля. Данный режим позволяет измерить следующие характеристики: MAKC. CKOPOCTb - время разгона до 100км/ч; OOO<sup>KM/4</sup> - время прохождения мерного участка (величина мерного участка задается в меню: «НАСТРОЙКИ/БОРТОВОЙ КОМПЬЮТЕР/МЕРНЫЙ УЧАСТОК СПОРТ-ЭКРАНА»); время разгона<br>ОО:ОО.О - максимальные обороты двигателя, достигнутые за заезд; - масимальная скорость автомобиля, достигнутая за заезд.BPEME BAESDA

#### 22

00:00.0 **LOTOB** 

 $-15$ 

 $D^2$ 

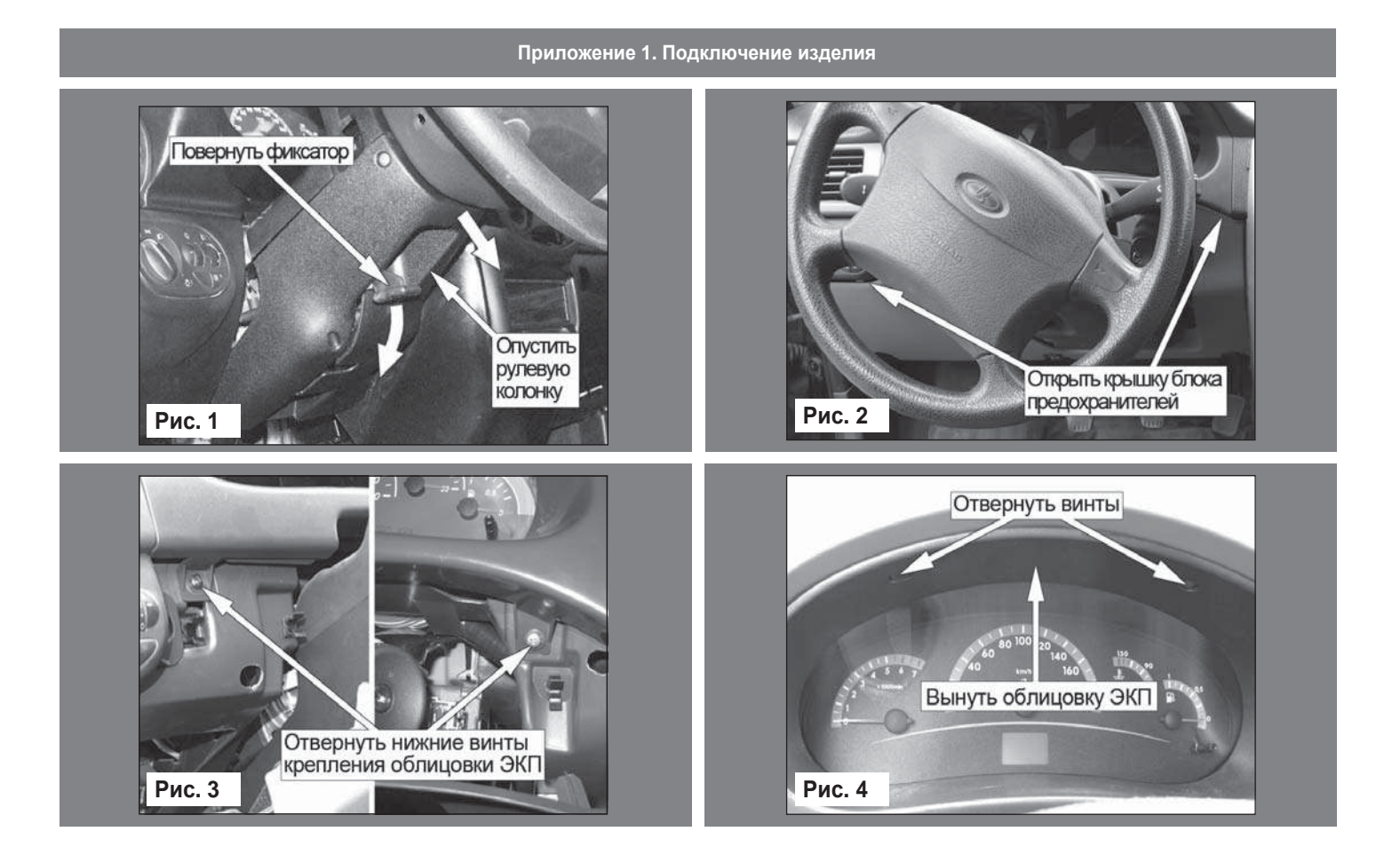

## **Приложение 1. Подключение изделия**

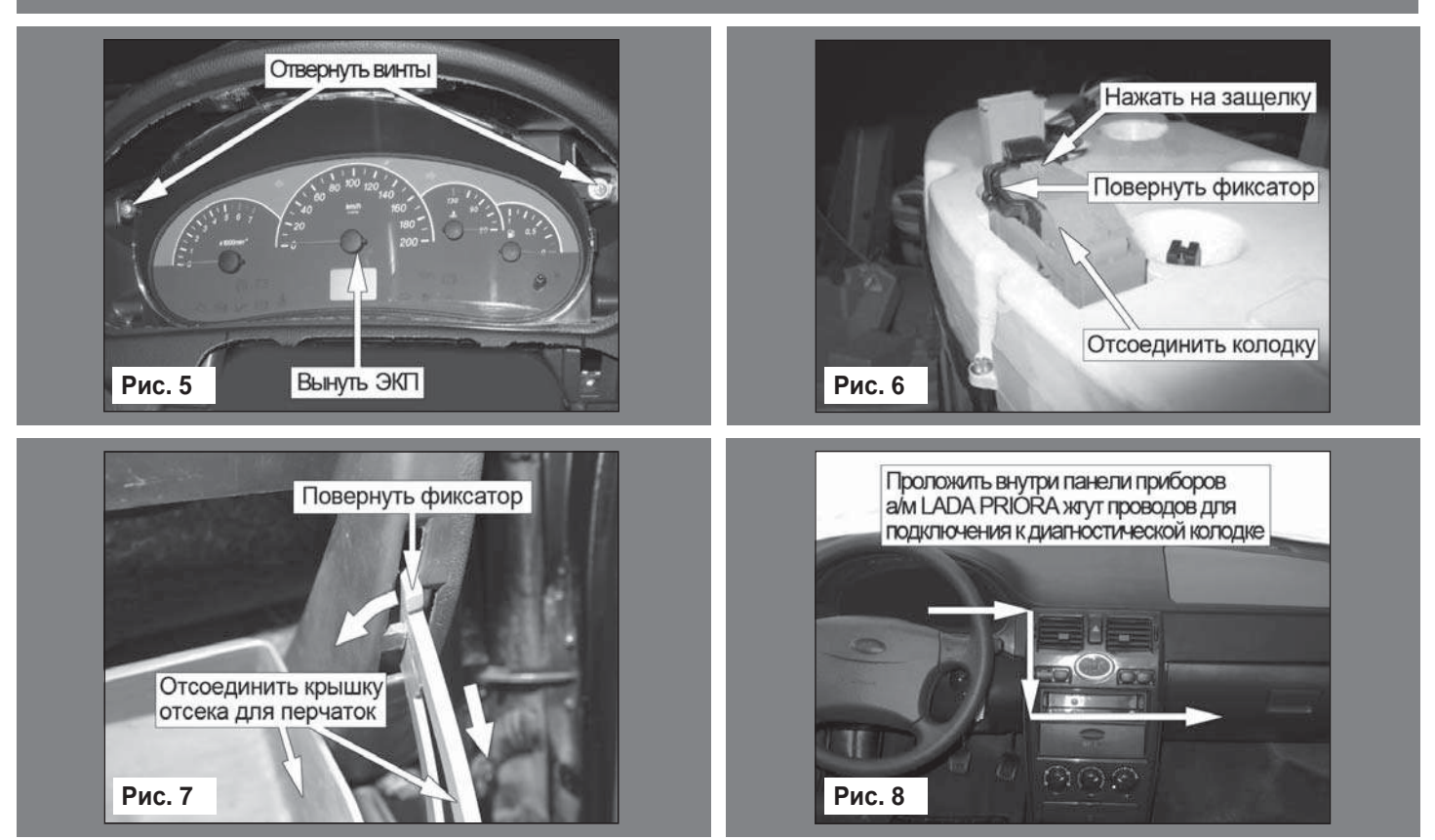

12

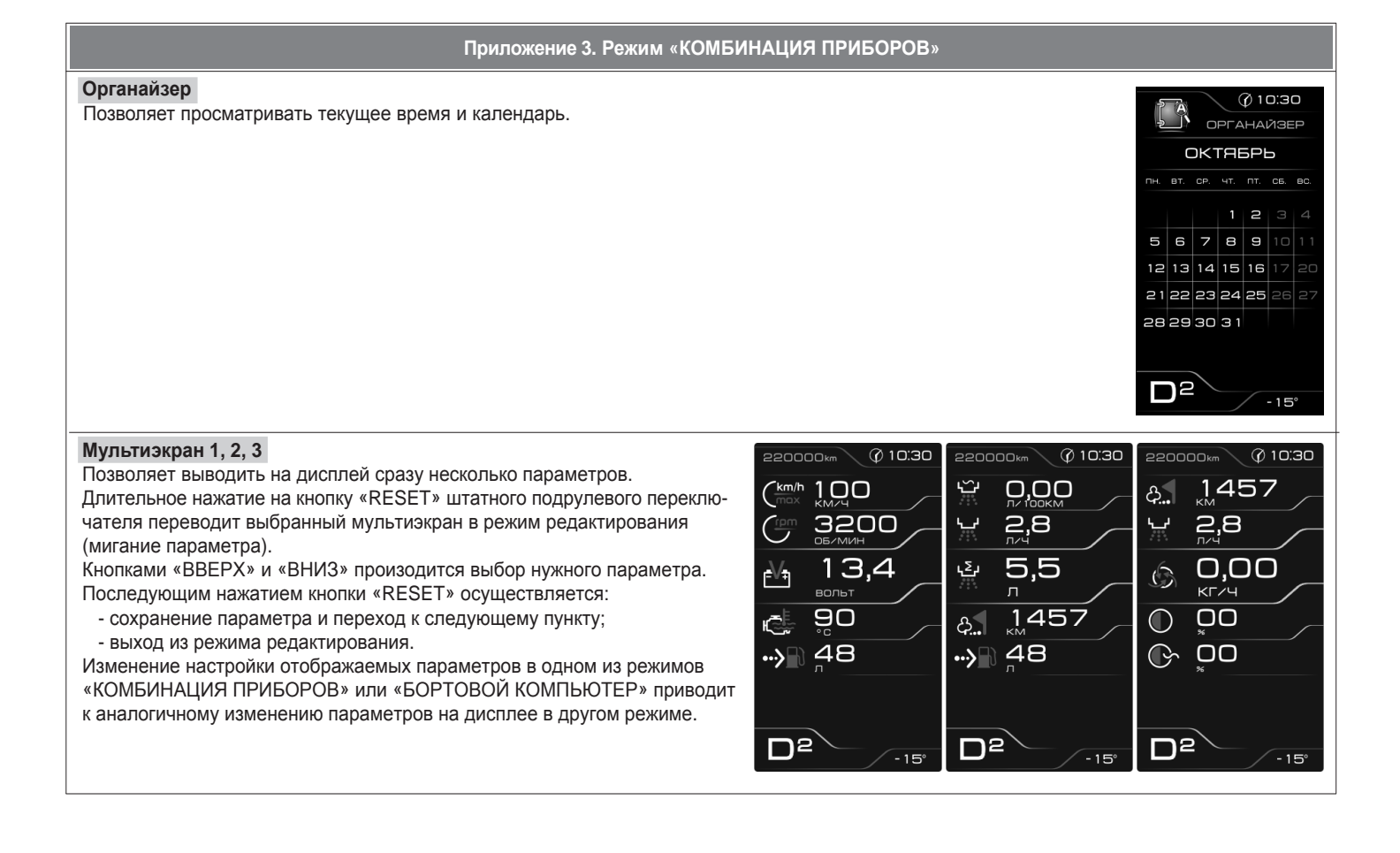

#### **Приложение 3. Режим «КОМБИНАЦИЯ ПРИБОРОВ» Пробег за поездку**  $220000 \text{ km}$  ( $\varphi$  10.30 Отображает пробег Вашего автомобиля за поездку (информация берётся из отчета «Маршрутный»). Длительное нажатие кнопки «RESET» штатного подрулевого переключателя позволяет произвести сброс параметров **UPOPEL** за поездку (см. «НАСТРОЙКИ/ОТЧЕТЫ/СБРОС МАРШР. ОТЧЕТА»). 195.2 **KN Общий пробег** овщий провег Отображает общий пробег Вашего автомобиля.220000  $V<sub>N</sub>$ m2  $\overline{15}$ **Текущая скорость** 220000km (2 10:30 Отображает текущую скорость автомобиля крупным шрифтом. Нажатие кнопки «RESET» штатного подрулевого переключателя позволяет переключить на максимальную скорость автомобиля за последний километр (и обратно). CKOPOCTЬ При остановке автомобиля отображается максимальная скорость за последний километр. 60 KM/4 **Обороты двигателя OBOPOTH** Отображает текущие обороты двигателя крупным шрифтом. Нажатие кнопки «RESET» штатного подрулевого переключателя ЭКП позволяет переключить на максимальные обороты двигателя, достигнутые за поездку от 2500 включения зажигания автомобиля (и обратно). OB/MI/IH

20

Ds

 $-15$ 

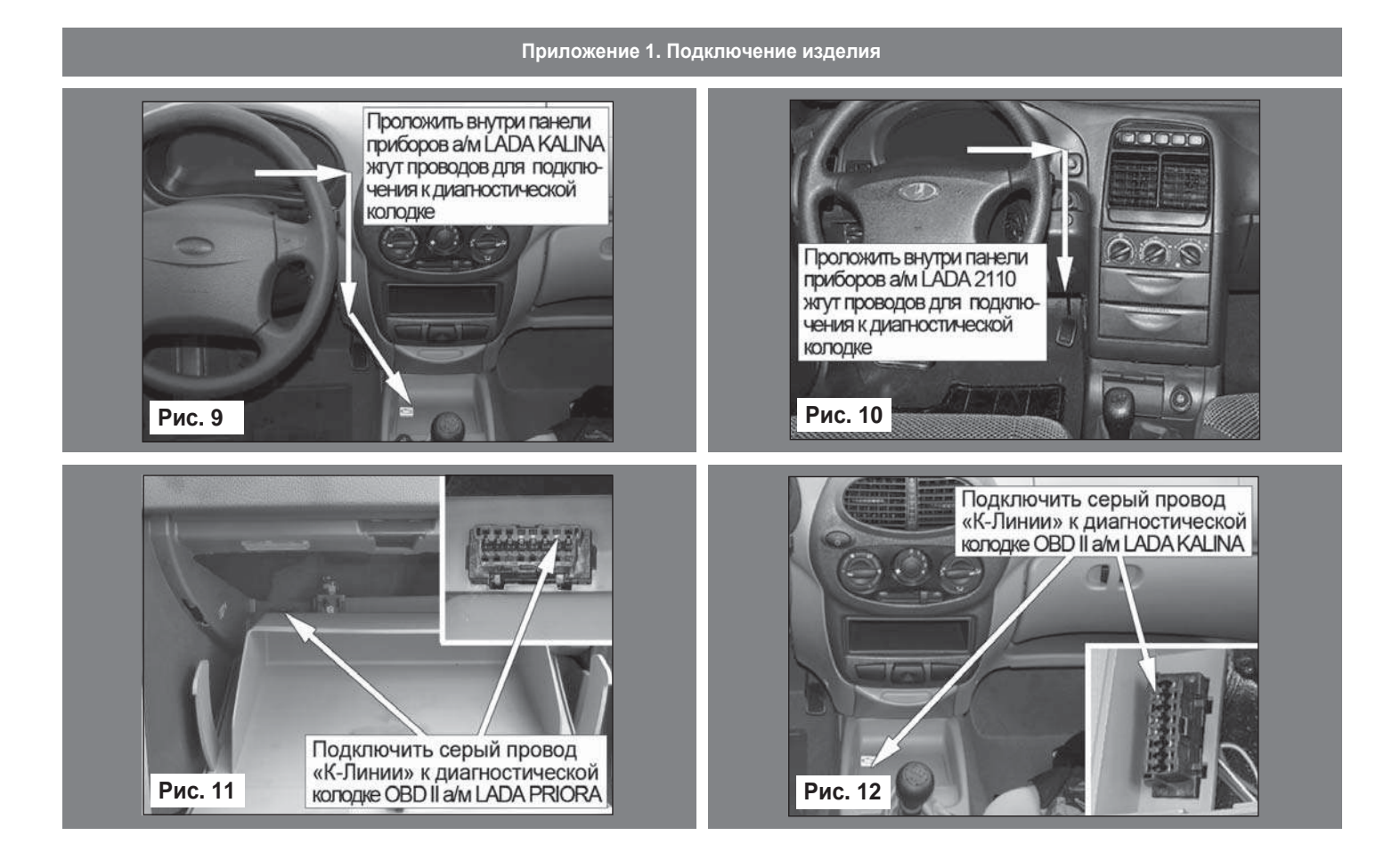

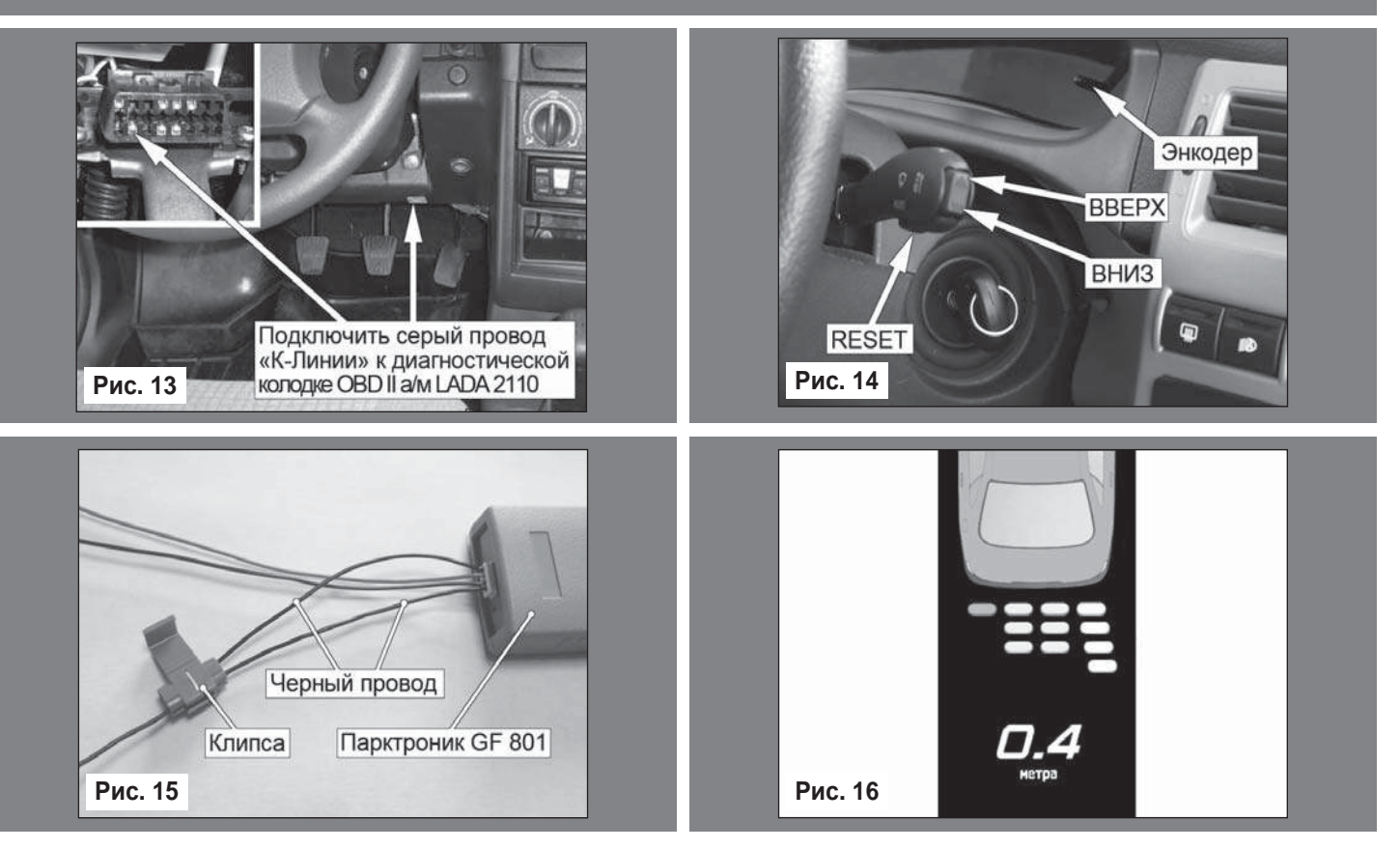

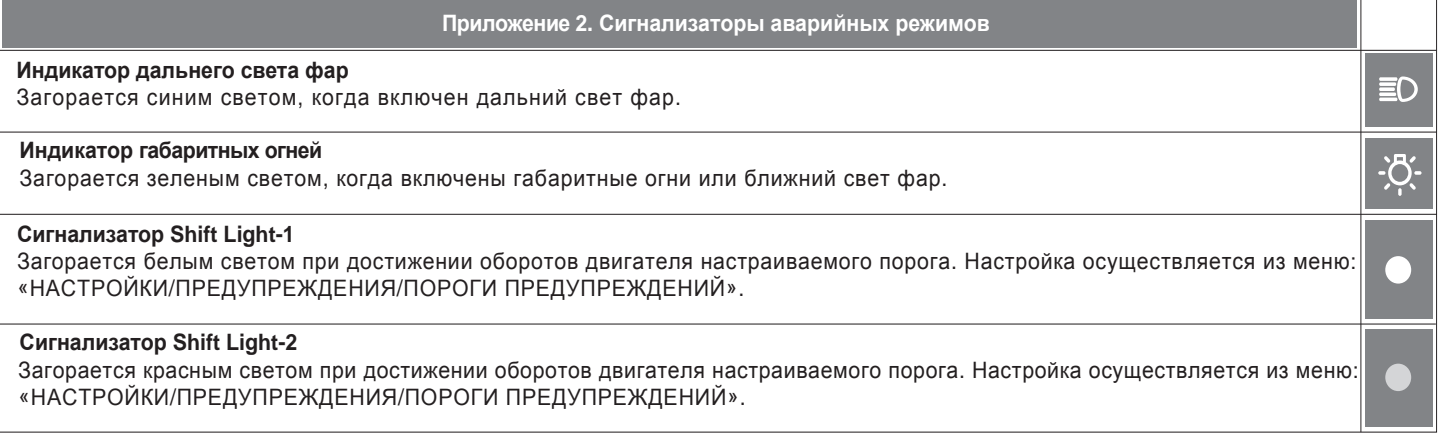

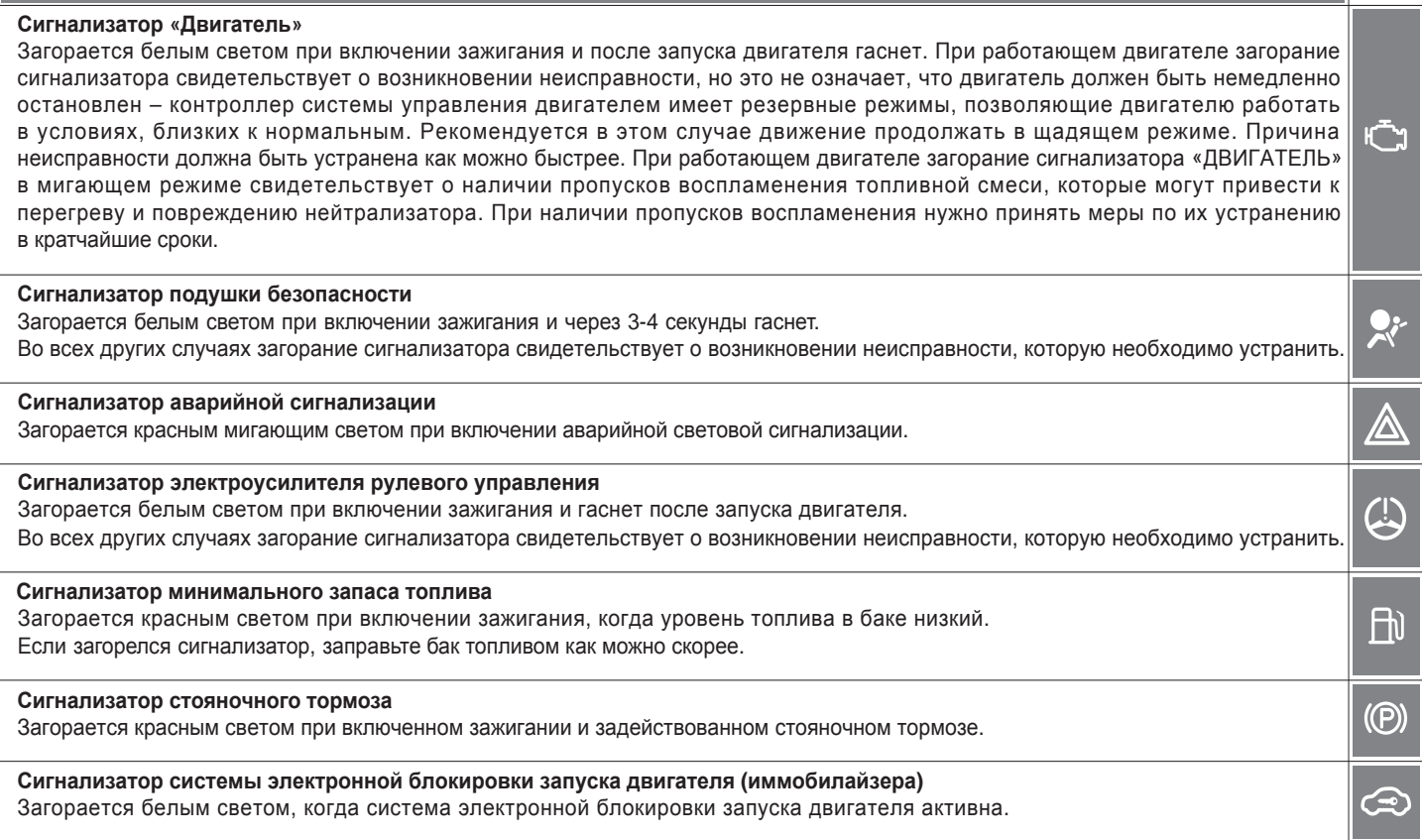

**Приложение 2. Сигнализаторы аварийных режимов**

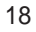

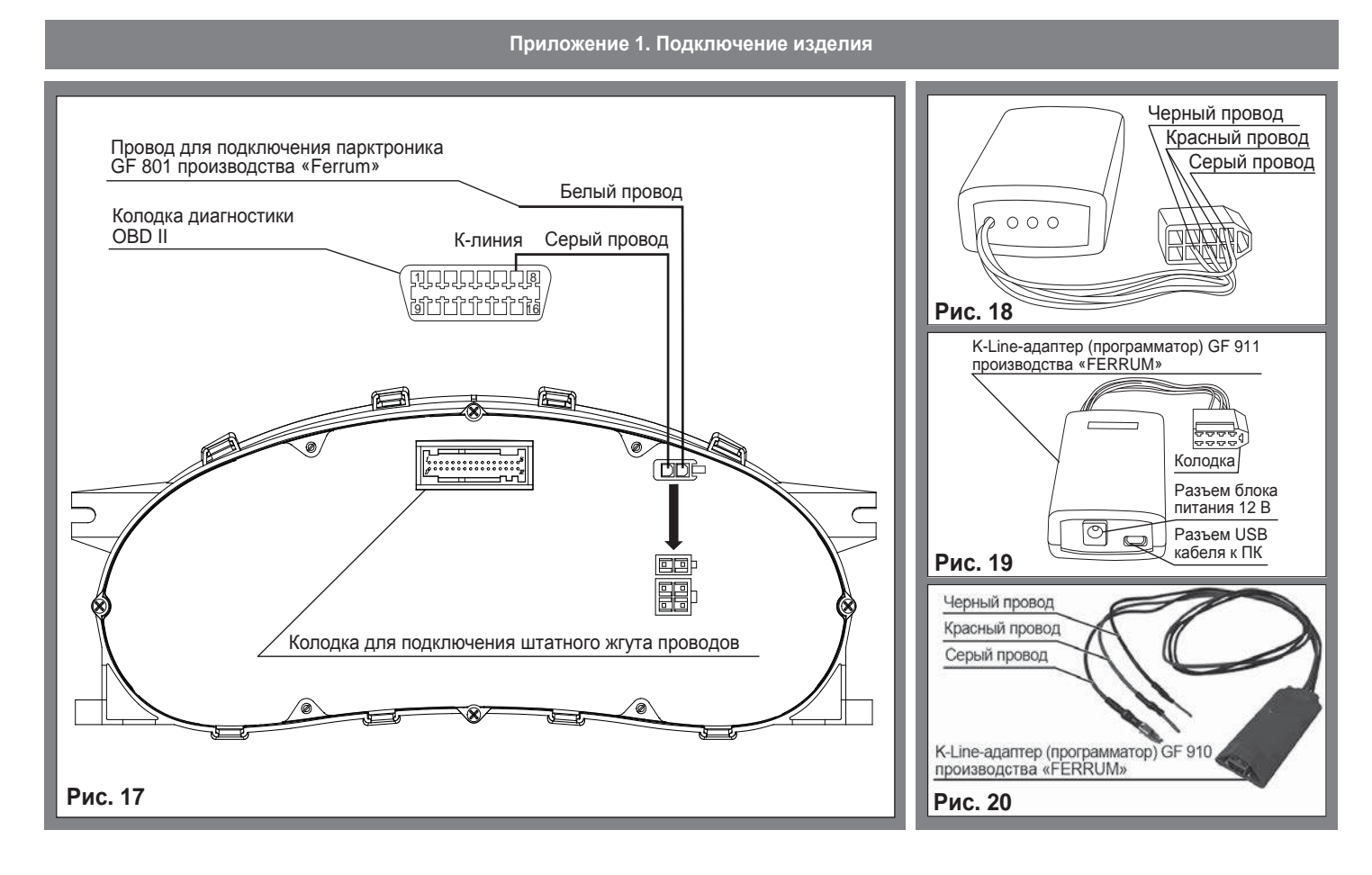

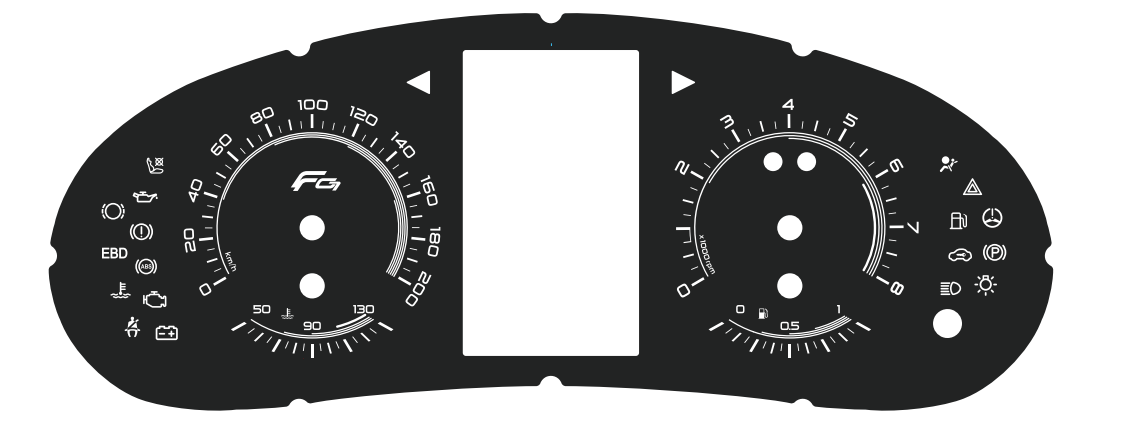

Информационное поле ЭКП GF 822. **Рис. 21**

Ő

ゼ

#### **Сигнализаторы указателей поворота**

Загораются зеленым мигающим светом при включении указателей поворота или аварийной сигнализации.

#### **Сигнализатор непристегнутых ремней безопасности**

Загорается красным светом при включении зажигания, если не пристегнут ремень безопасности водителя.

#### **Сигнализатор аварийного давления масла**

Загорается красным светом при включении зажигания и после запуска двигателя гаснет. Обязательно контролируйте загорание сигнализатора при включении зажигания! Если сигнализатор не загорается, это указывает на неисправность датчика аварийного давления масла, или электропроводки, или на повреждение самого сигнализатора. Проверьте уровень масла и отсутствие его утечек из двигателя. В случае загорания сигнализатора аварийного давления масла немедленно прекратите движение, заглушите двигатель и устраните неисправности, т.к. недостаточное давление в системе смазки приведет к выходу двигателя из строя.

#### **Cигнализатор износа тормознах колодок (Lada Kalina)**

Загорается красным светом при включении зажигания, когда толщина тормозных накладокминимальна.

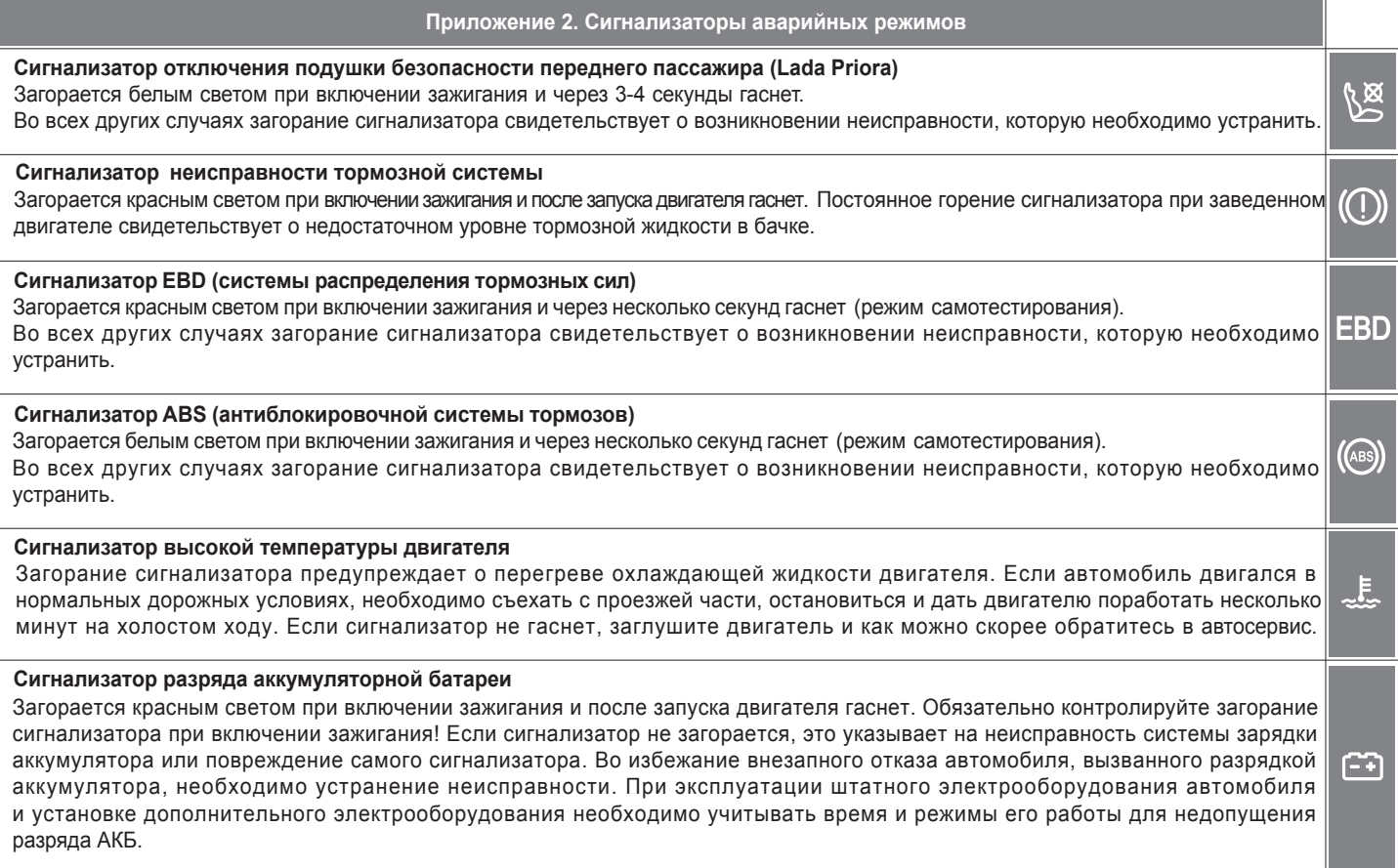